# <span id="page-0-2"></span>更改活字格服务端运行账户

- [1.描述](#page-0-0)
- [2.更改活字格服务端的运行账户](#page-0-1)

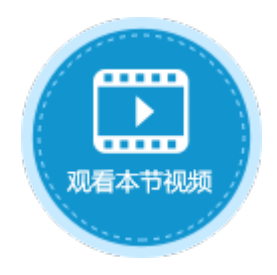

<span id="page-0-0"></span>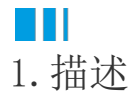

活字格服务器是以本地服务的形式运行的,默认情况下,运行账户是本地系统帐户。绝大部分情况不需要修改运行服务的帐户。但在某些 情况,如访问外链数据库只有特定系统帐户才有权限时,或需要使用浏览器中配置的代理时等,需要修改运行服务的帐户。

本节介绍如何更改活字格服务端的运行账户。

## <span id="page-0-1"></span>**TIL** 2.更改活字格服务端的运行账户

操作步骤

#### 0

打开Windows开始菜单,选择"控制面板->系统和安全->管理工具->服务",在列表中找到"ForguncyServerService"并双击。

图1 打开服务

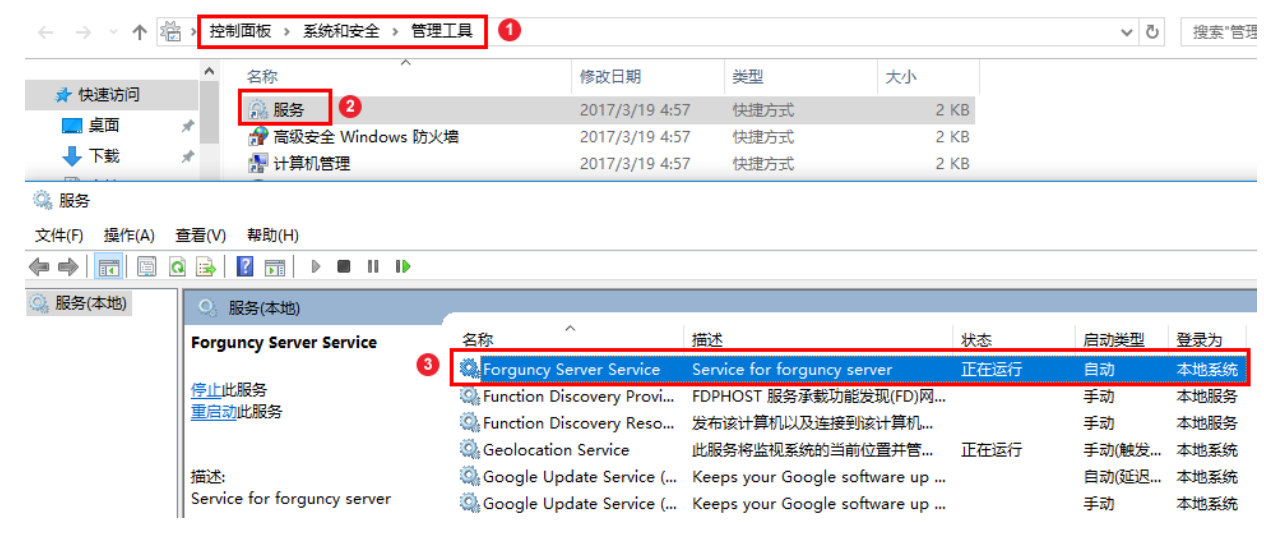

#### 2

在对话框中选择"登录"选项卡,选择"此账户"并输入具有数据库访问权限的用户名和密码。

图2 输入帐户信息

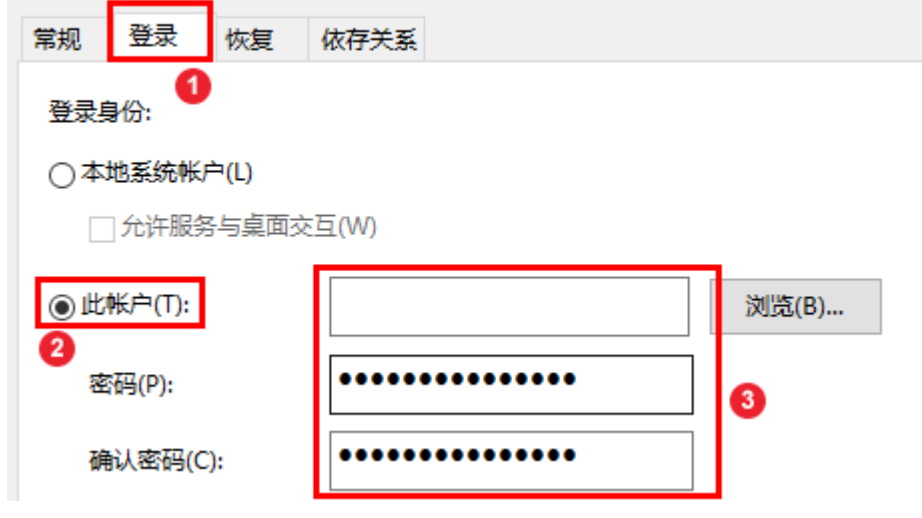

说明

- 此用户必须同时是本机的管理员。
- 此用户密码必须不能为空。

### 0

÷

重新启动活字格服务端。右击"ForguncyServerService",选择"重新启动"。

图3 重启服务端

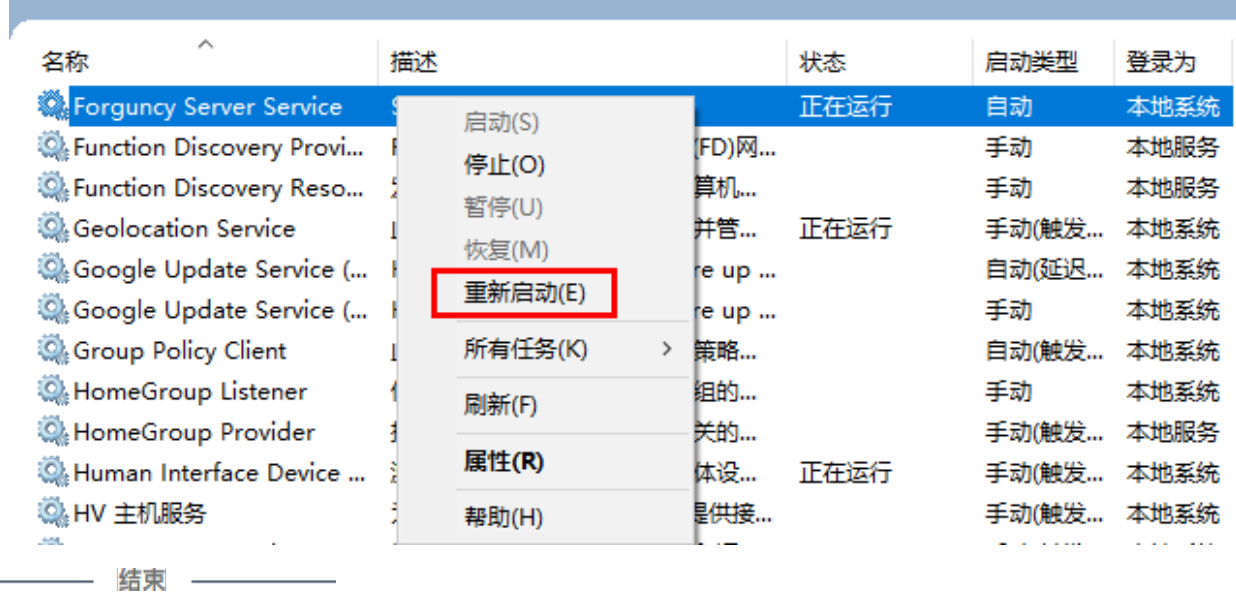

[回到顶部](#page-0-2)